## Instruction for Entering E-label:

As set forth in user manual,

## View E-label

Swipe down from the top of the home screen to enter Quick Settings, tap and select Compliance Info.

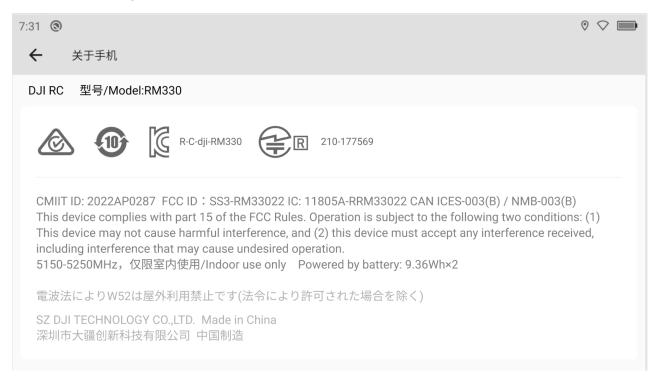